# 企业版特性概览

产品版本:ZStack 3.8.0 文档版本:V3.8.0

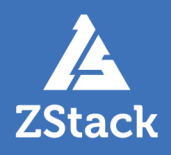

# <span id="page-2-0"></span>**版权声明**

版权所有<sup>©</sup>上海云轴信息科技有限公司 2020。保留一切权利。

非经本公司书面许可,任何单位和个人不得擅自摘抄、复制本文档内容的部分或全部,并不得以任 何形式传播。

### **商标说明**

ZStack商标和其他上海云轴商标均为上海云轴信息科技有限公司的商标。

本文档提及的其他所有商标或注册商标,由各自的所有人拥有。

### **注意**

您购买的产品、服务或特性等应受上海云轴公司商业合同和条款的约束,本文档中描述的全部或部 分产品、服务或特性可能不在您的购买或使用范围之内。除非合同另有约定,上海云轴公司对本文 档内容不做任何明示或暗示的声明或保证。

由于产品版本升级或其他原因,本文档内容会不定期进行更新。除非另有约定,本文档仅作为使用 指导,本文档中的所有陈述、信息和建议不构成任何明示或暗示的担保。

# 目录

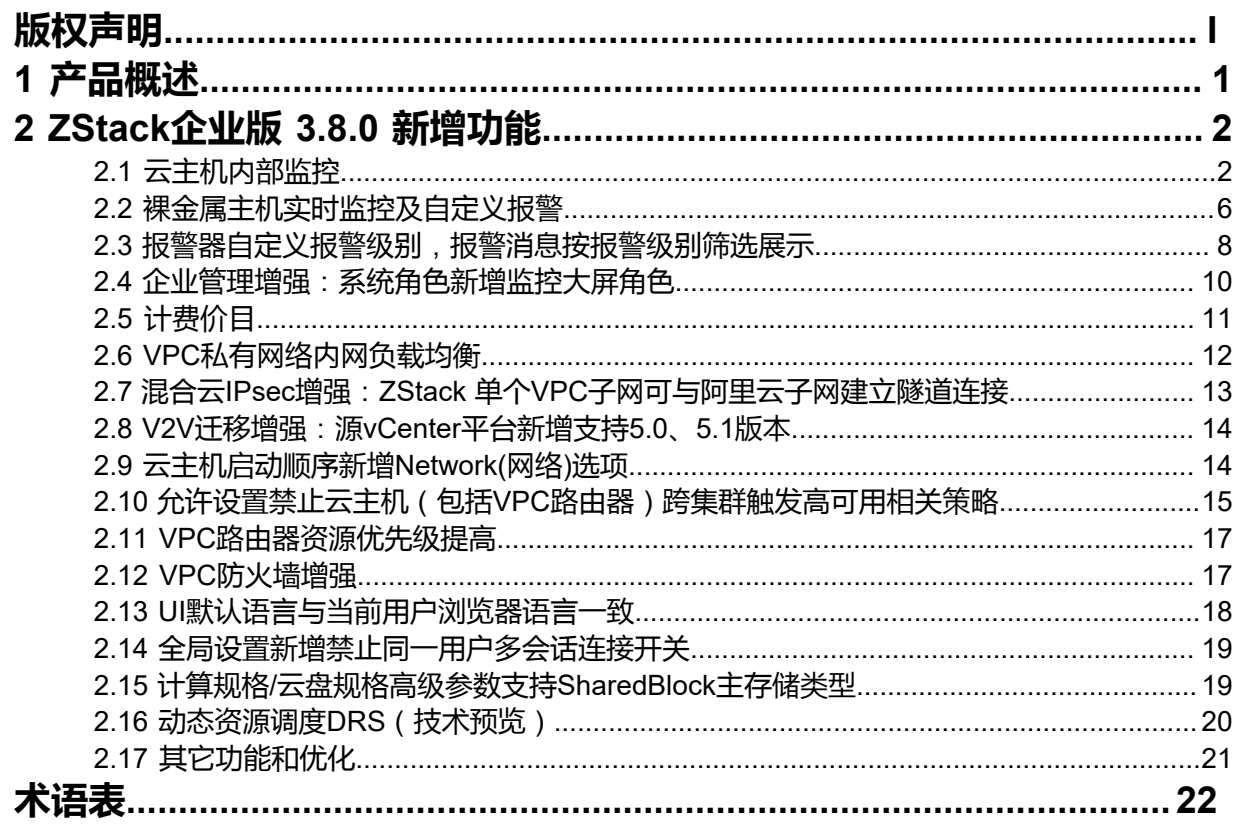

# <span id="page-4-0"></span>**1 产品概述**

ZStack是下一代开源的云计算IaaS (基础架构即服务) 软件。它主要面向未来的智能数据中心,通过提 供灵活完善的APIs来管理包括计算、存储和网络在内的数据中心资源。用户可以利用ZStack快速构建自 己的智能云数据中心,也可以在稳定的ZStack之上搭建灵活的云应用场景,例如VDI(虚拟桌面基础架 构)、PaaS(平台即服务)、SaaS(软件即服务)等。

### **图 1: 系统架构示意图**

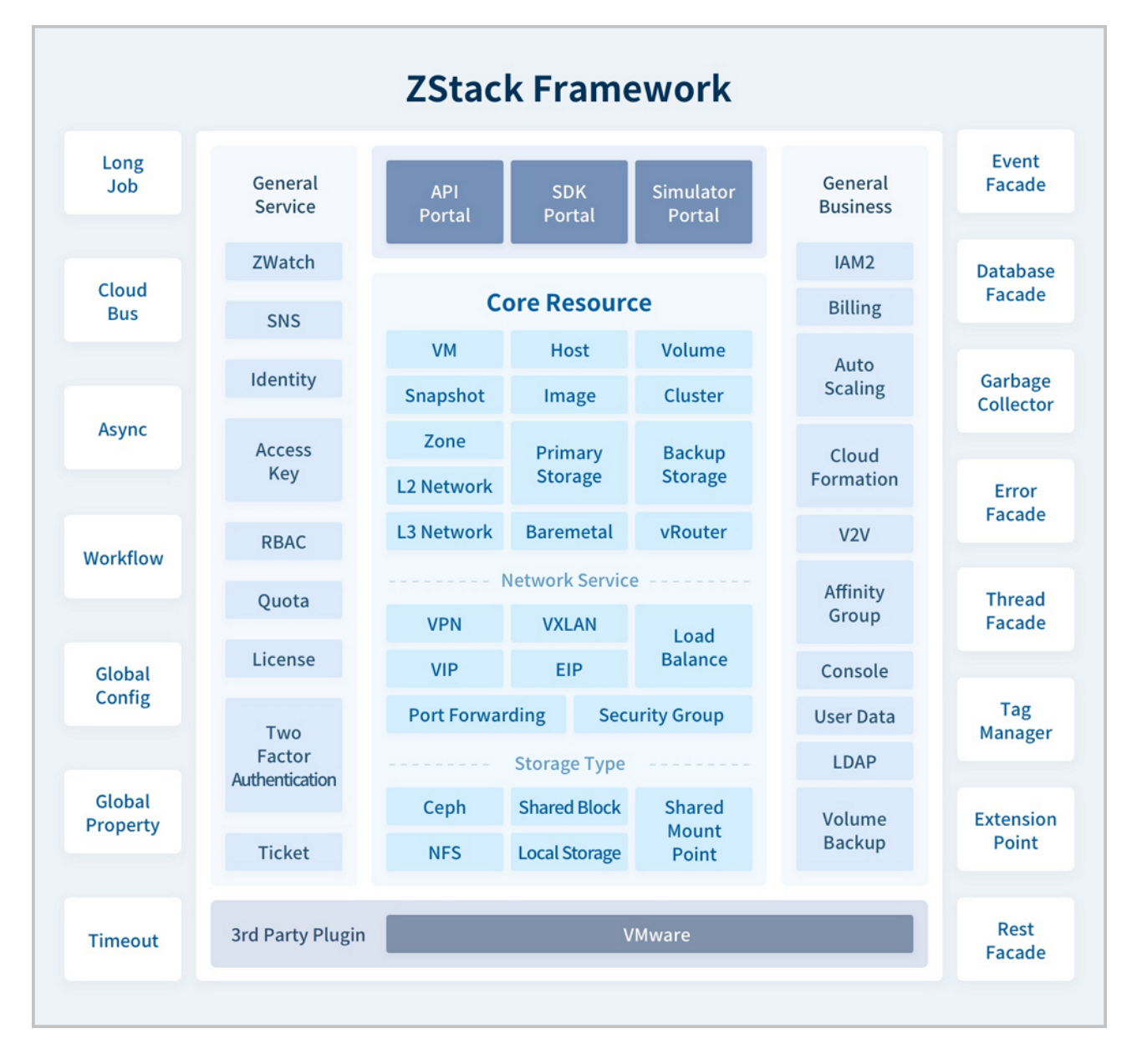

# <span id="page-5-0"></span>**2 ZStack企业版 3.8.0 新增功能**

- **1.** 云主机内部监控:
	- 实现主流Linux/Windows以及国产操作系统覆盖
	- 云主机(包括云路由器)新增内部监控项,且新增监控项均支持ZWatch报警
	- 大屏监控/性能TOP5/性能分析支持外部/内部监控切换展示
- **2.** 裸金属主机实时监控及自定义报警
- **3.** 报警器自定义报警级别,报警消息按报警级别筛选展示
- **4.** 企业管理增强:系统角色新增监控大屏角色
- **5.** 计费价目
	- 引入计费价目概念,实现准公有云计费方式
	- 各项目/账户使用不同计费价目,制定不同定价策略
- **6.** VPC私有网络内网负载均衡
- **7.** 混合云IPsec增强:ZStack单个VPC子网可与阿里云子网建立隧道连接
- **8.** V2V迁移增强:源vCenter平台新增支持5.0、5.1版本
- **9.** 云主机启动顺序新增Network(网络)选项
- **10.**允许设置禁止云主机(包括VPC路由器)跨集群触发高可用相关策略
- **11.**VPC路由器资源优先级提高
- **12.**VPC防火墙增强:
	- 向规则集中添加规则,源IP和目的IP支持批量填写固定IP地址/IP范围/CIDR(一次性最多允许填 写10条IP条目)
	- 添加规则可选择是否立即生效
- **13.**UI默认语言与当前用户浏览器语言一致
- **14.**全局设置新增禁止同一用户多会话连接开关
- **15.**计算规格/云盘规格高级参数支持SharedBlock主存储类型
- **16.**动态资源调度DRS(技术预览)
- **17.**其它功能和优化
	- 新增多个操作场景操作助手和帮助文档
	- 优化界面交互
	- 优化部分业务逻辑

# <span id="page-5-1"></span>**2.1 云主机内部监控**

ZStack 3.8.0对云主机内部监控进行以下增强:

### **实现主流Linux/Windows以及国产操作系统覆盖**

在ZStack 3.8.0中,主流Linux/Windows以及国产操作系统均支持云主机内部负载实时监控。使 用内部监控需预先安装agent,从ZStack 3.8.0开始,在云主机详情页点击安装**性能优化工具**即 可安装agent,通过agent直接从云主机内部获取监控数据,实时动态展示云主机各项负载性能指 标,如图 *2:* [通过安装性能优化工具安装](#page-5-2)*agent*所示:

### <span id="page-5-2"></span>**图 2: 通过安装性能优化工具安装agent**

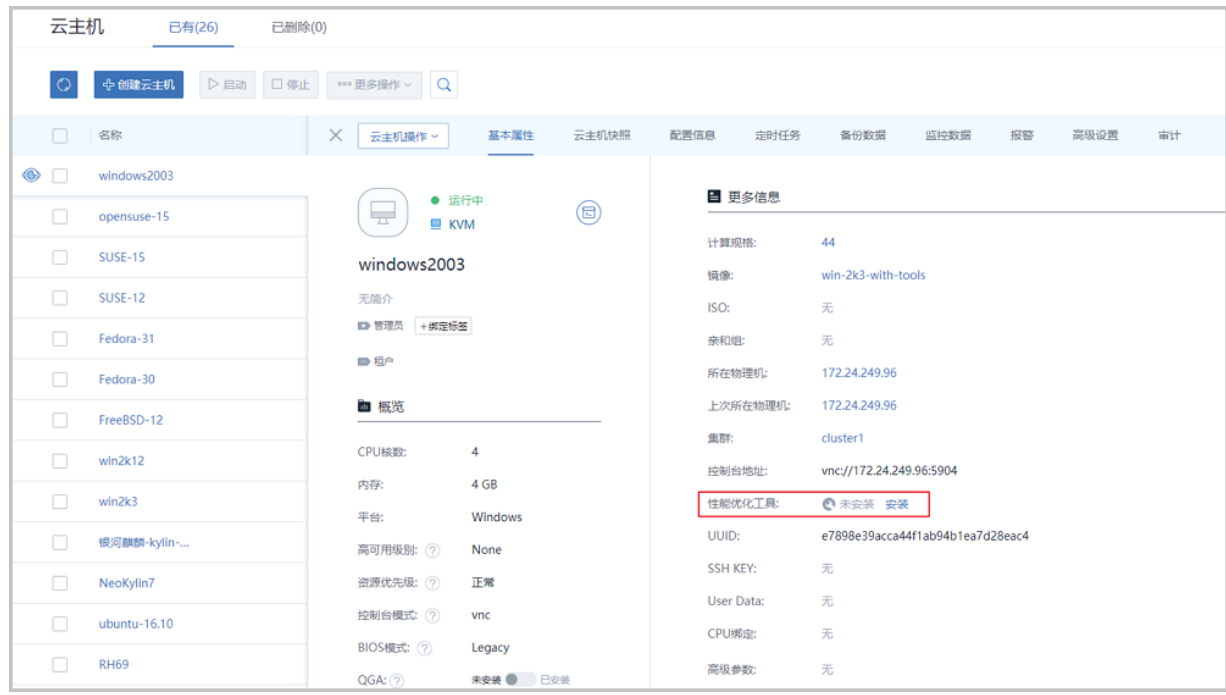

### **云主机**(**包括云路由器**)**新增内部监控项**,**且新增监控项均支持ZWatch报警**

在ZStack 3.8.0中,云主机(包括云路由器)新增3个内部监控条目: CPU使用率(used)、 内存空闲百分比(freeutilization)、内存已用百分比(usedutilization),且新增监控项均支 持ZWatch报警,如图 *3:* [云主机新增内部监控项](#page-6-0)、图 *4:* [新增内部监控项支持](#page-6-1)*ZWatch*报警所示:

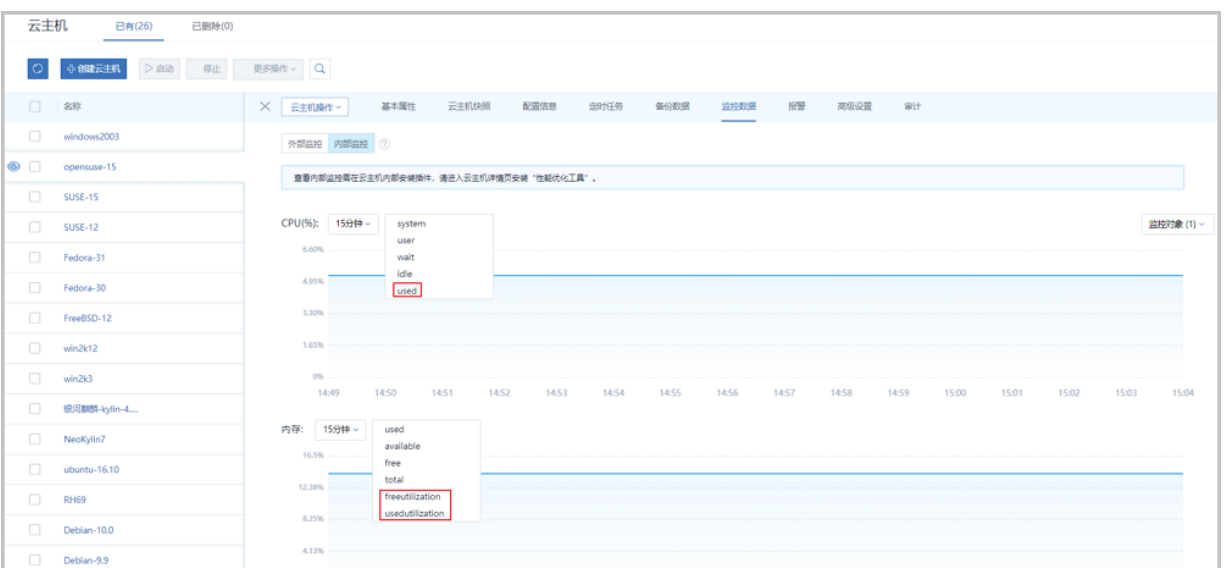

#### <span id="page-6-0"></span>**图 3: 云主机新增内部监控项**

### <span id="page-6-1"></span>**图 4: 新增内部监控项支持ZWatch报警**

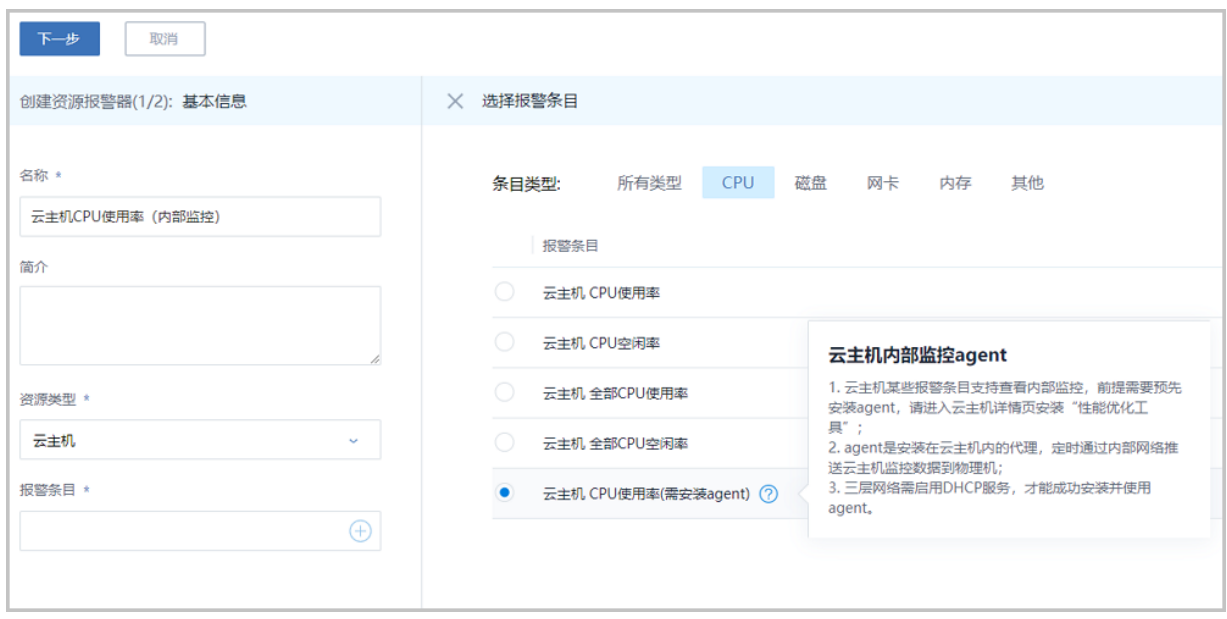

### **大屏监控/性能TOP5/性能分析支持外部/内部监控切换展示**

在ZStack 3.8.0中,大屏监控/性能TOP5/性能分析页面在外部监控基础上新增支持内部监控展 示,当云主机安装性能优化工具后,大屏监控/性能TOP5/性能分析页面均支持外部监控/内部监 控切换展示,云平台监控能力进一步加强,如图 *5:* 大屏监控支持内*/*[外部监控切换展示](#page-7-0)、图 *[6:](#page-8-0)* 性 能*TOP5*支持内*/*[外部监控切换展示、](#page-8-0)图 *7:* 性能分析支持内*/*[外部监控切换展示所](#page-8-1)示:

<span id="page-7-0"></span>**图 5: 大屏监控支持内/外部监控切换展示**

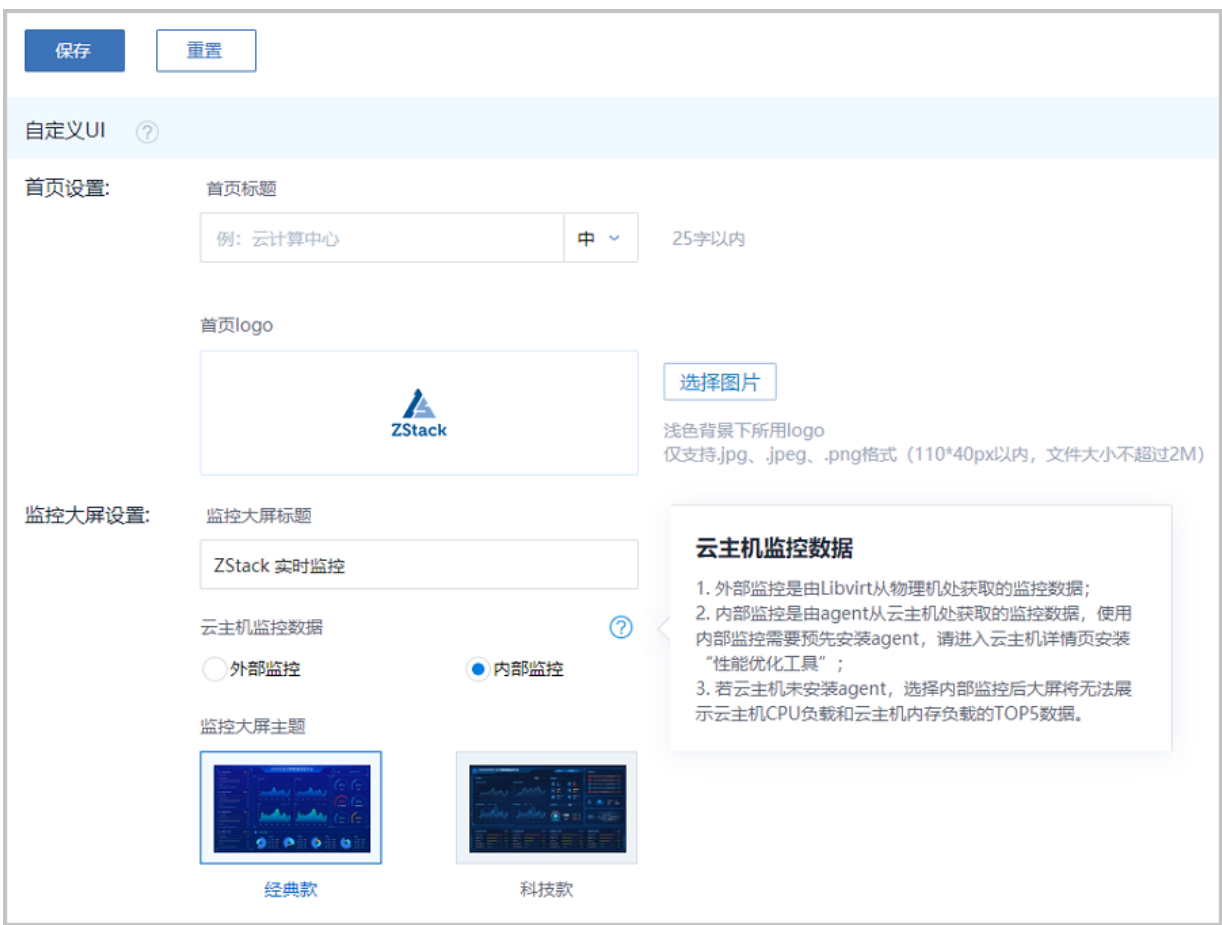

### <span id="page-8-0"></span>**图 6: 性能TOP5支持内/外部监控切换展示**

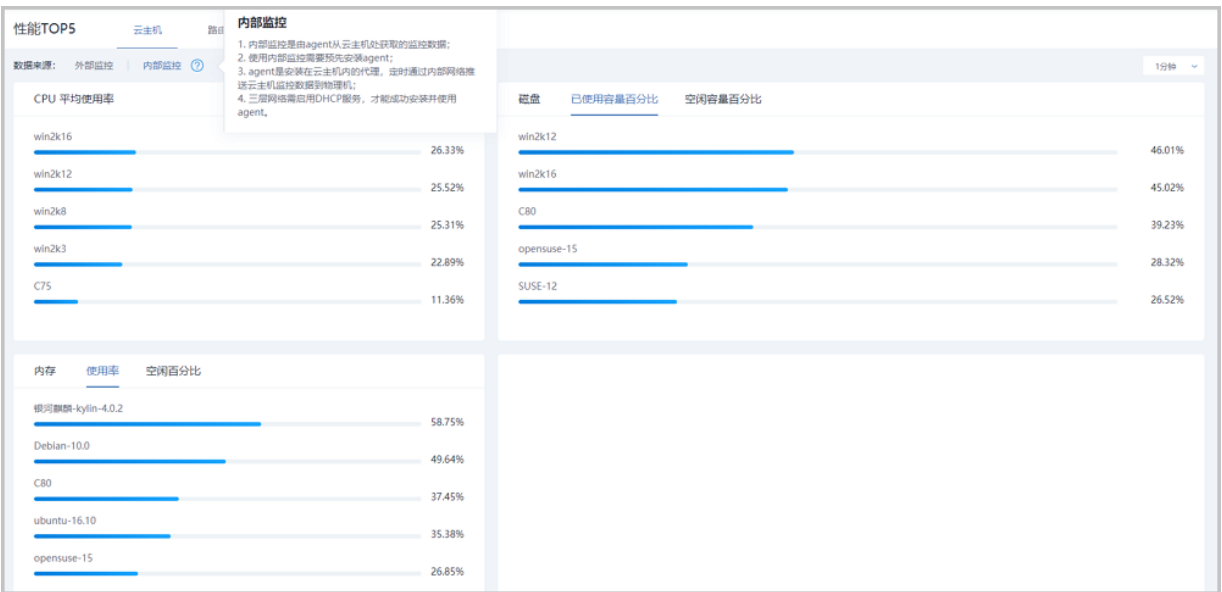

### <span id="page-8-1"></span>**图 7: 性能分析支持内/外部监控切换展示**

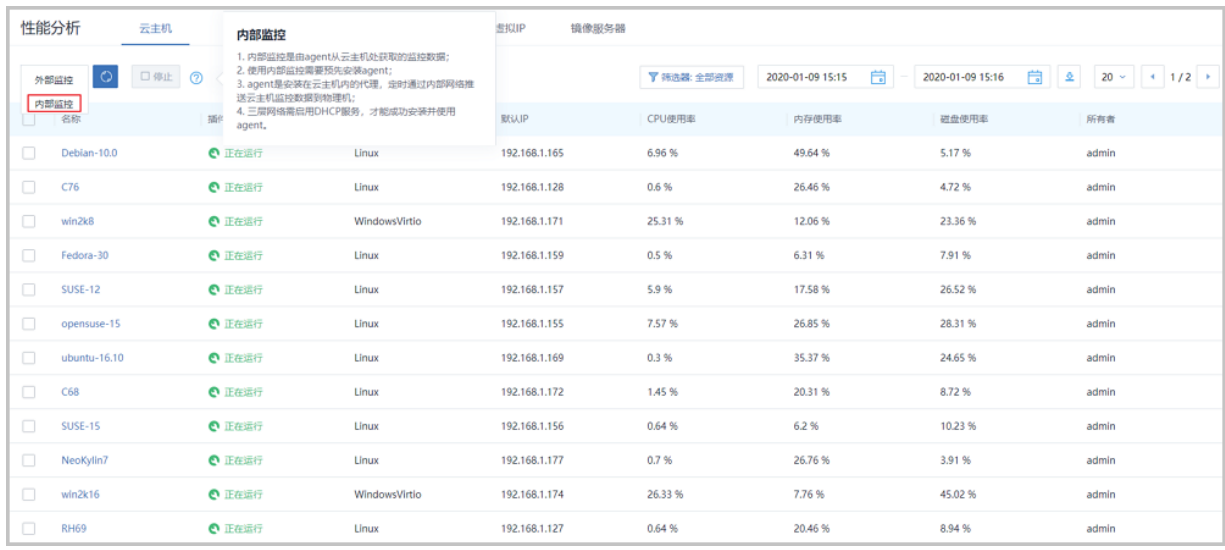

此外,性能TOP5页面新增资源详情页展示,点击某资源名即可展开其详情页查看更多信息,如[图](#page-9-1) *8:* 性能*TOP5*[资源详情页](#page-9-1)所示:

### <span id="page-9-1"></span>**图 8: 性能TOP5资源详情页**

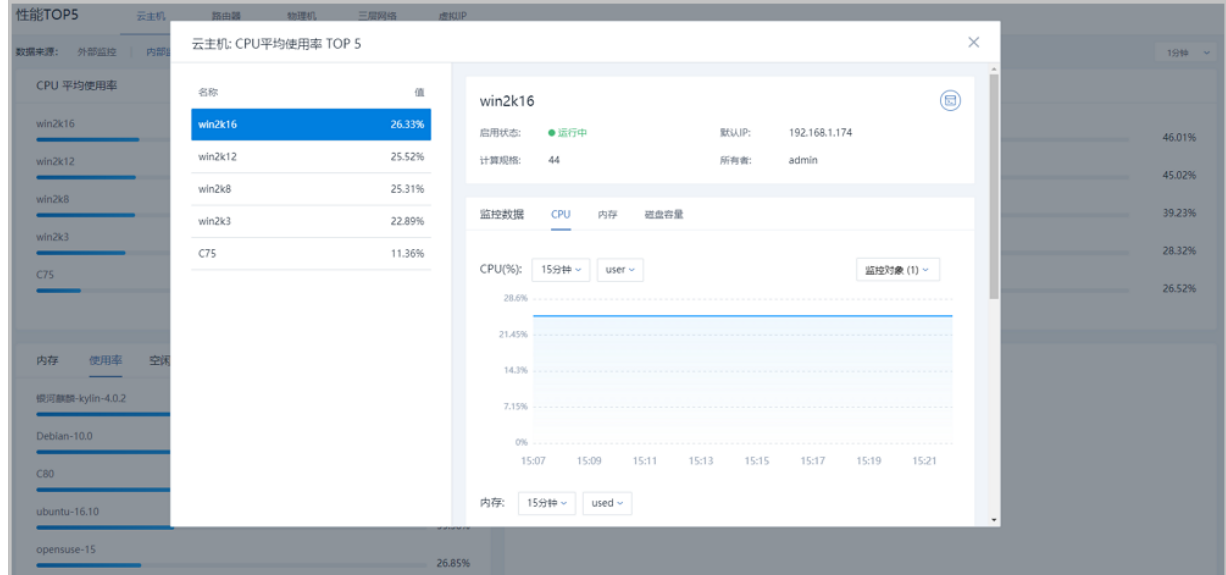

# <span id="page-9-0"></span>**2.2 裸金属主机实时监控及自定义报警**

ZStack 3.8.0支持裸金属主机内部负载实时监控。进入裸金属主机详情页,即可查看裸金属主 机CPU、内存、磁盘、网卡的各项性能指标。使用内部监控需预先安装agent,若裸金属主机 为ZStack 3.8.0新部署,支持在部署过程中自动安装agent。目前该功能支持主流Linux操作系统的裸 金属主机(RHEL/CentOS系列、Debian/Ubuntu系列、SUSE/openSUSE系列等),如图 9: [裸金属](#page-10-0) [主机实时监控所](#page-10-0)示:

### <span id="page-10-0"></span>**图 9: 裸金属主机实时监控**

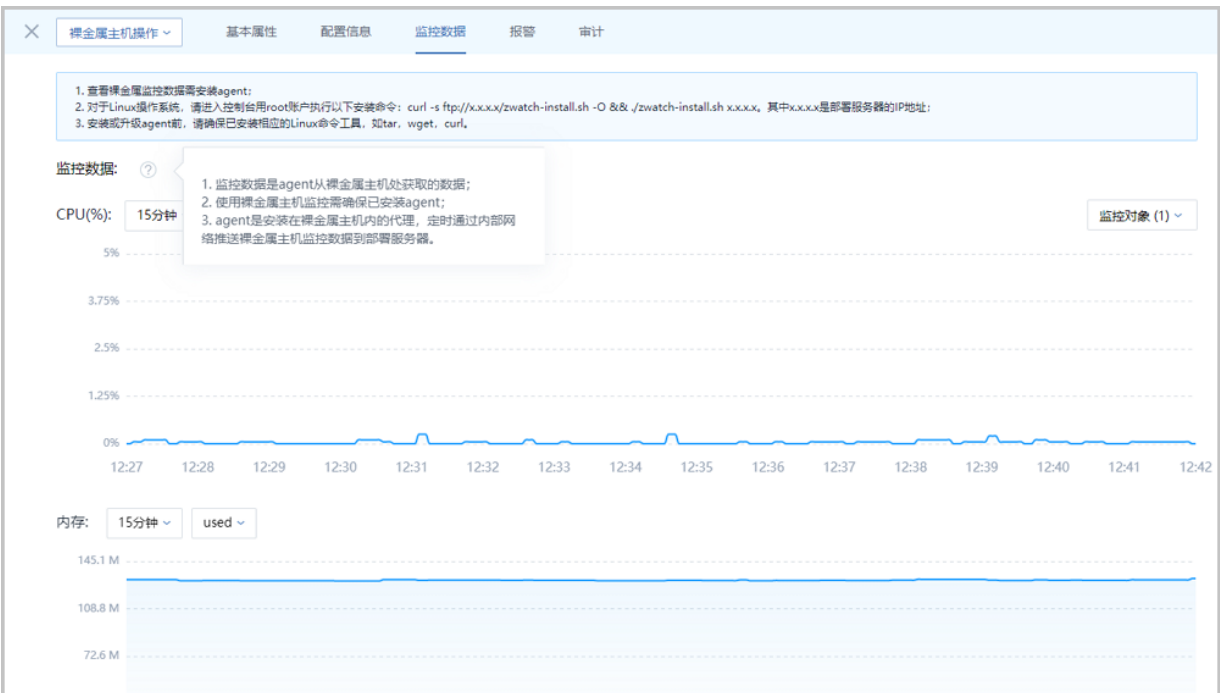

ZStack 3.8.0支持裸金属主机自定义报警。新增**裸金属主机**类型资源报警器,相应地,新增关于裸 金属主机CPU、内存、磁盘、网卡相关监控条目,如图 *10:* [新增裸金属主机报警器及报警条目所](#page-10-1) 示:

### <span id="page-10-1"></span>**图 10: 新增裸金属主机报警器及报警条目**

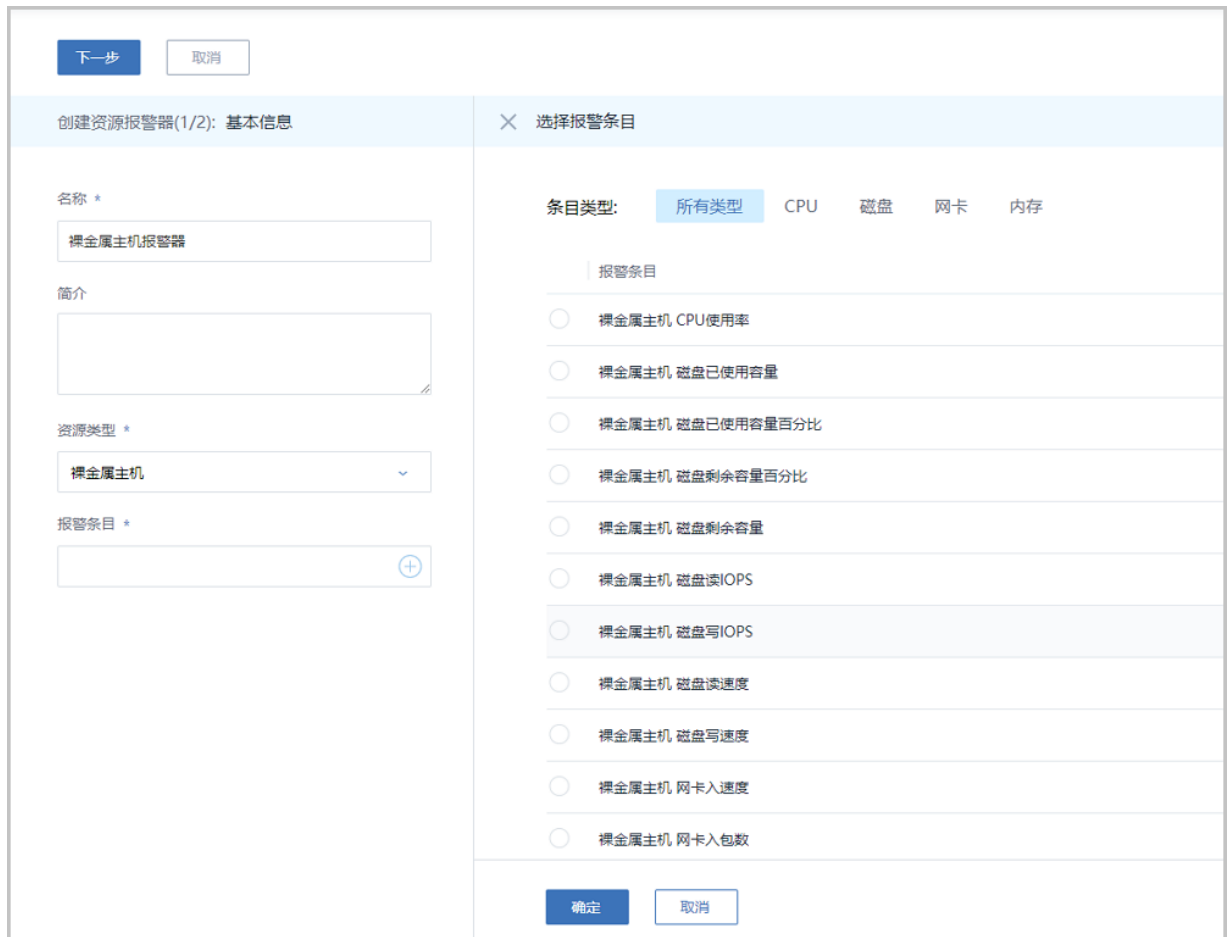

# <span id="page-11-0"></span>**2.3 报警器自定义报警级别**,**报警消息按报警级别筛选展示**

ZStack 3.8.0支持对资源报警器/事件报警器设置报警级别,包括:紧急、严重、提示,不同级别的 报警器将会发出对应级别的报警消息。在消息中心,报警消息可按报警级别筛选展示。对于紧急/严 重级别的报警消息,用户可重点关注,对于提示级别的报警消息,用户可按需查阅,从而提高运维 效率,如图 *11:* [创建报警器设置报警级别](#page-11-1)、图 *12:* [报警器支持按报警级别筛选](#page-12-0)、图 *13:* [报警消息支](#page-13-1) [持按报警级别筛选所](#page-13-1)示:

### <span id="page-11-1"></span>**图 11: 创建报警器设置报警级别**

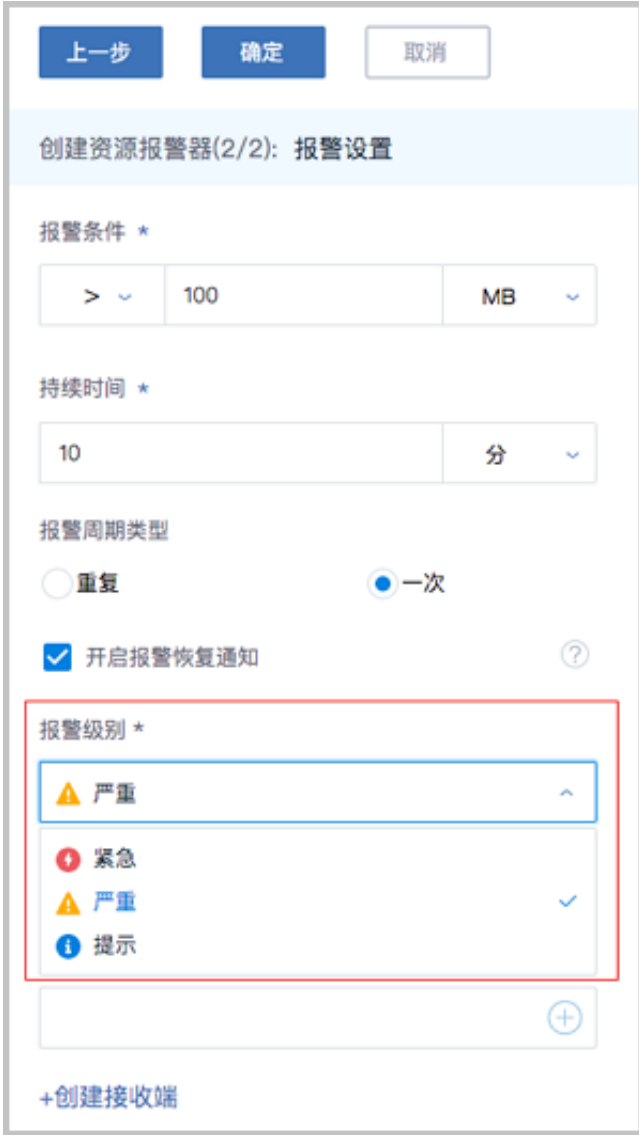

### <span id="page-12-0"></span>**图 12: 报警器支持按报警级别筛选**

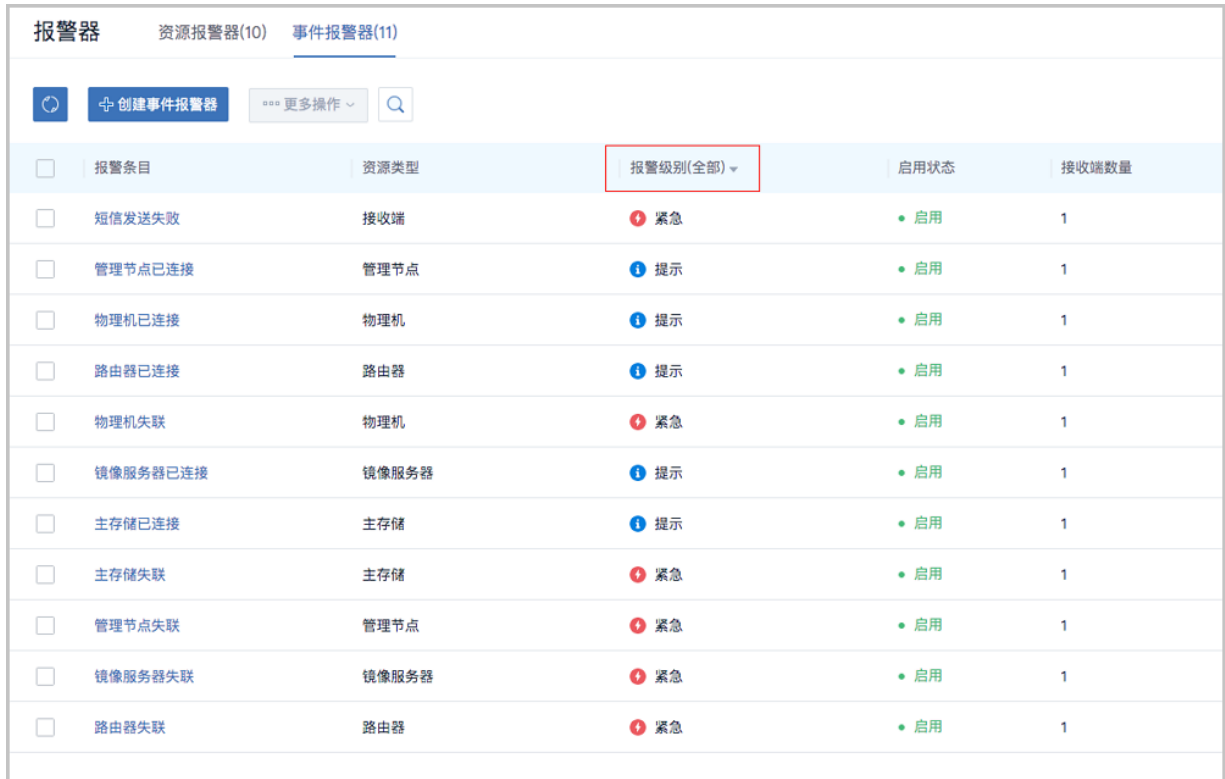

### <span id="page-13-1"></span>**图 13: 报警消息支持按报警级别筛选**

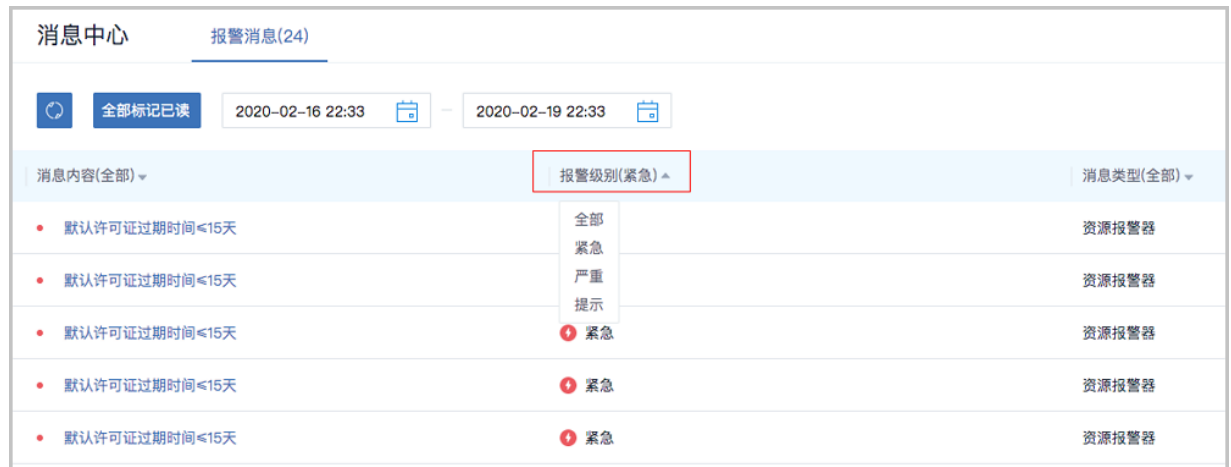

# <span id="page-13-0"></span>**2.4 企业管理增强**:**系统角色新增监控大屏角色**

ZStack 3.8.0对企业管理模块进行增强:系统角色新增**监控大屏角色**。绑定此角色的租户有且只有 监控大屏查看权限,登录云平台后立即跳转监控大屏界面,如图 *14:* [监控大屏角色](#page-13-2)所示:

### <span id="page-13-2"></span>**图 14: 监控大屏角色**

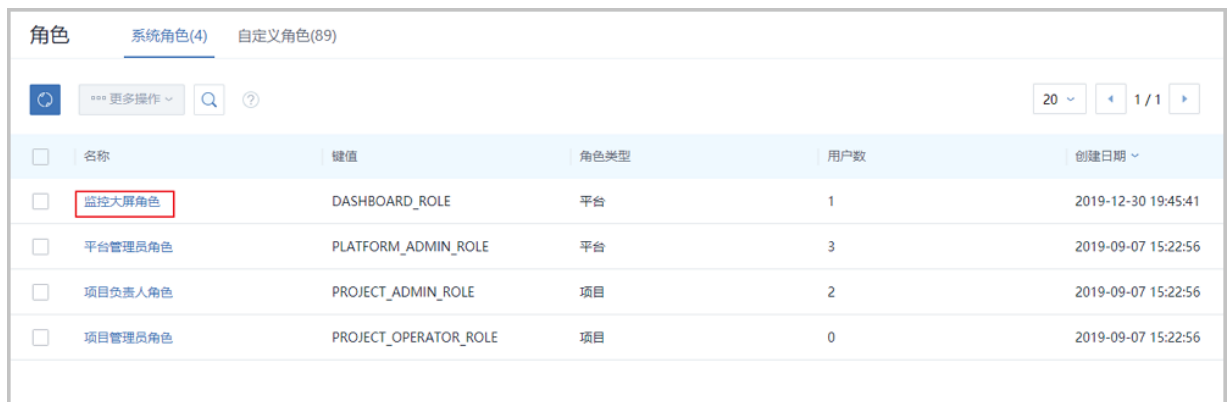

# <span id="page-14-0"></span>**2.5 计费价目**

### **引入计费价目概念**,**实现准公有云计费方式**

ZStack 3.8.0引入**计费价目**概念,将各资源计费单价汇总为一份价目表,提供准公有云计费方式 体验。通过价目表形式,用户可对一组资源的计费单价进行集中高效管理。目前支持的计费资 源类型包括:CPU、内存、根云盘、数据云盘、GPU设备、公网IP(扁平网络)、公网IP(虚 拟IP), 如图 15: [计费价目菜单入口](#page-14-1)、图 16: [默认计费价目所](#page-14-2)示:

### <span id="page-14-1"></span>**图 15: 计费价目菜单入口**

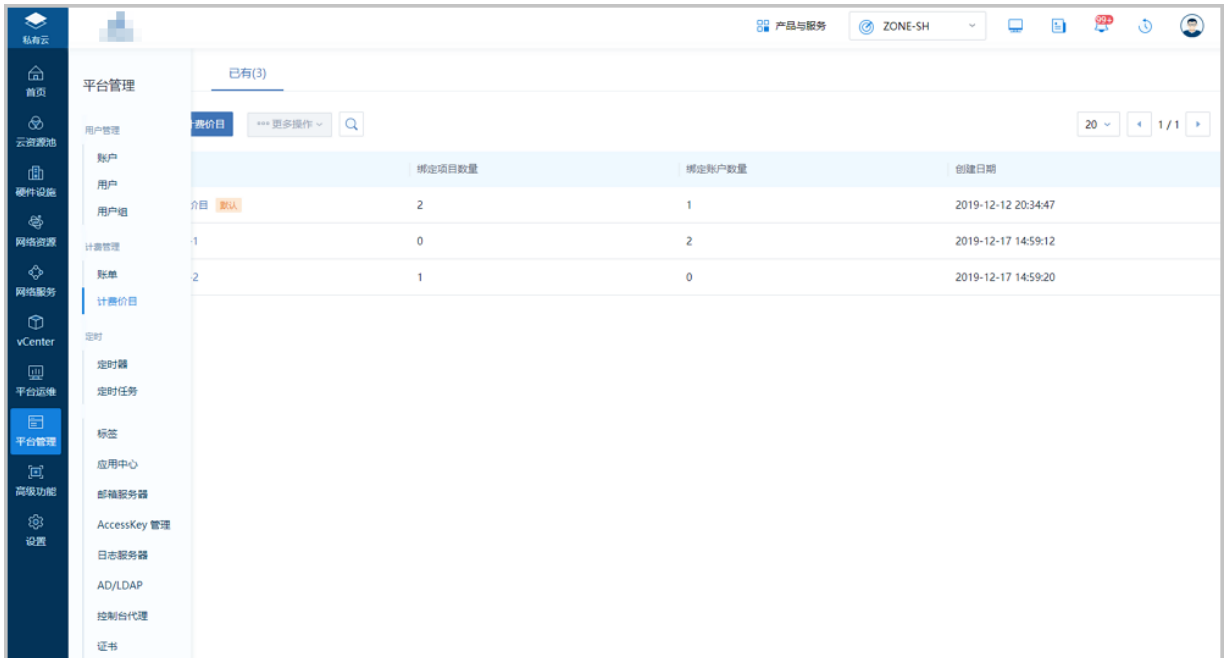

### <span id="page-14-2"></span>**图 16: 默认计费价目**

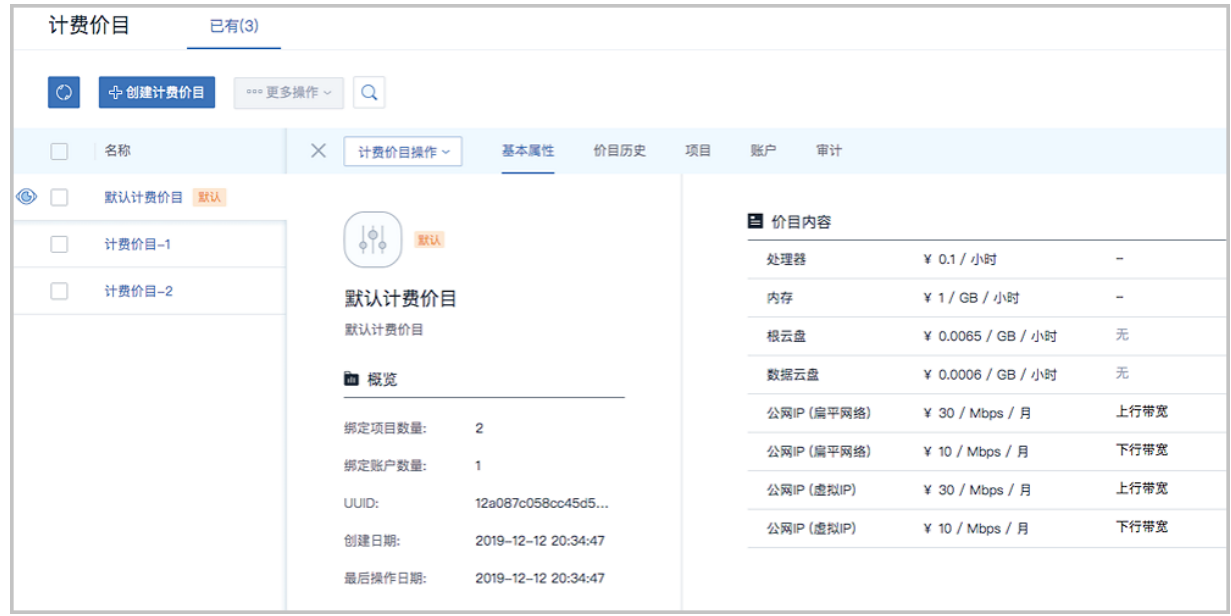

### **各项目/账户使用不同计费价目**,**制定不同定价策略**

在ZStack 3.8.0中,支持按需创建多份计费价目,在每份计费价目中,可针对不同资源设置不同的 计费单价。计费价目支持绑定项目/账户,同一份计费价目支持绑定到不同项目/账户,但同一个项 目/账户只允许绑定一份计费价目。各项目/账户使用不同计费价目,制定不同定价策略,如图 *[17:](#page-15-1)* 计 [费价目支持绑定项目](#page-15-1)*/*账户所示:

#### <span id="page-15-1"></span>**图 17: 计费价目支持绑定项目/账户**

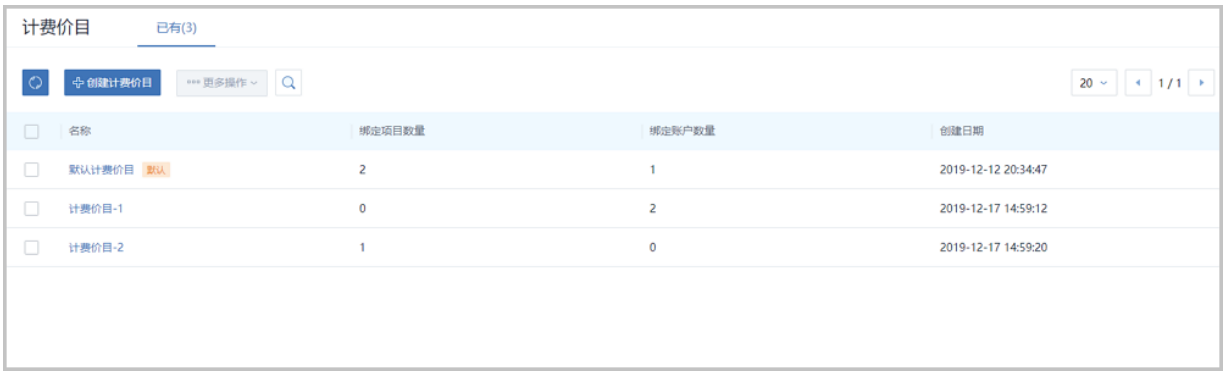

# <span id="page-15-0"></span>**2.6 VPC私有网络内网负载均衡**

传统云计算的负载均衡,是通过一个公网IP地址作为虚拟IP,将网络请求分发给私有网络内不同的 云主机,以提高网络服务并发度并保证服务高可用。在私有云环境中,用户的高可用服务业务可能 仅提供给私有网络内部使用(例如数据库、缓存),并不需要公网地址来中转。在没有内网负载均 衡功能前,用户只能通过申请虚拟IP方式手动在多台私有网络云主机上搭建Keepalived或HAProxy 环境。

从ZStack 3.8.0开始, ZStack提供VPC私有网络内网负载均衡功能。用户可直接在UI界面创建内 网负载均衡服务,ZStack会完成所有相关配置,使用方法和传统公网负载均衡一样,如图 *[18:](#page-16-1)* 使 用*VPC*网络类型虚拟*IP*[创建负载均衡器](#page-16-1)、图 *19:* [监听器绑定云主机网卡所](#page-16-2)示:

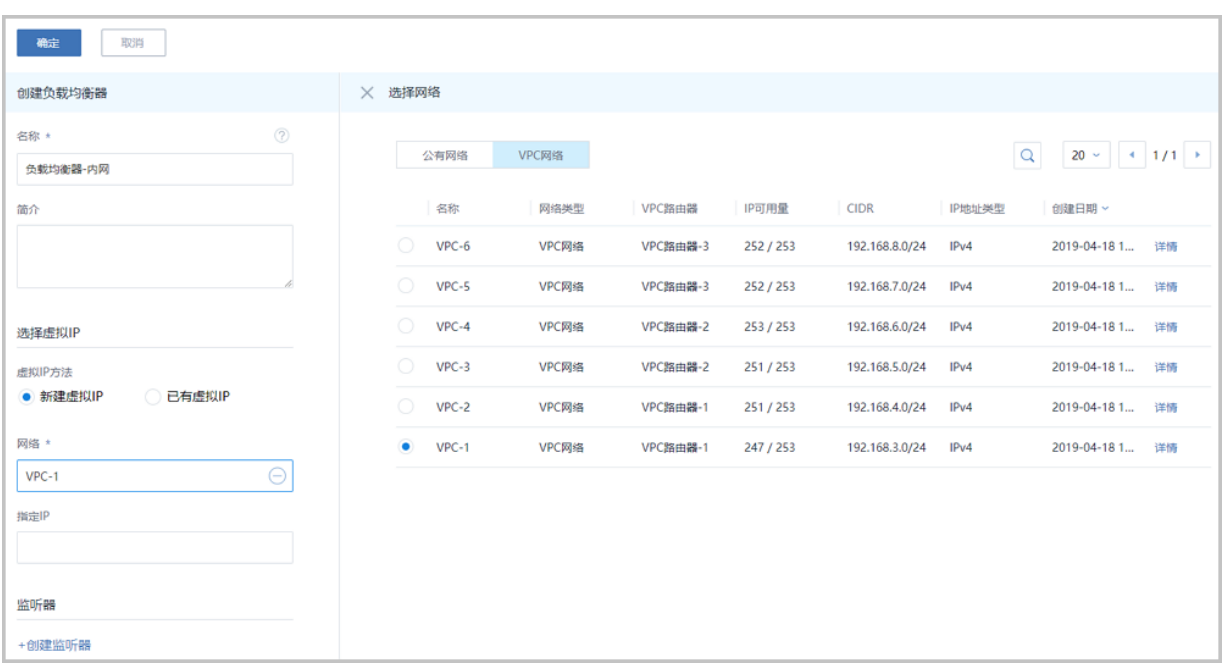

### <span id="page-16-1"></span>**图 18: 使用VPC网络类型虚拟IP创建负载均衡器**

### <span id="page-16-2"></span>**图 19: 监听器绑定云主机网卡**

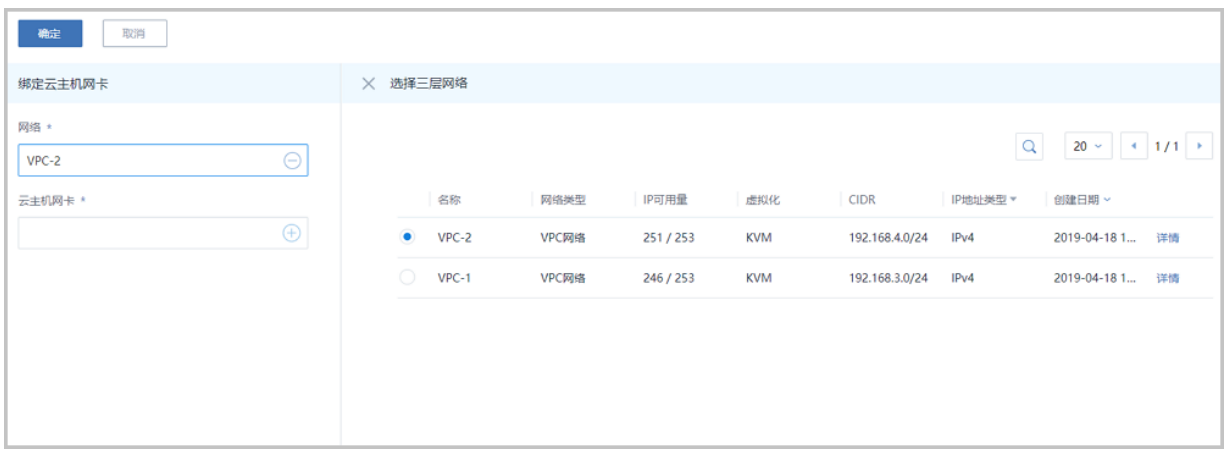

# <span id="page-16-0"></span>**2.7 混合云IPsec增强**:**ZStack 单个VPC子网可与阿里云子网建立隧 道连接**

针对混合云IPsec VPN互联场景, 此前已支持多个本地私网 (云路由网络/VPC网络)到阿里公 有云的IPsec VPN连接,但一个云路由器/VPC路由器仅支持创建一条本地IPsec隧道。在ZStack

 3.8.0中,本地VPC路由器下的每个VPC子网均支持与阿里云子网建立隧道连接,如图 *[20:](#page-17-2)* 每 个*VPC*[子网支持创建隧道连接所](#page-17-2)示:

### <span id="page-17-2"></span>**图 20: 每个VPC子网支持创建隧道连接**

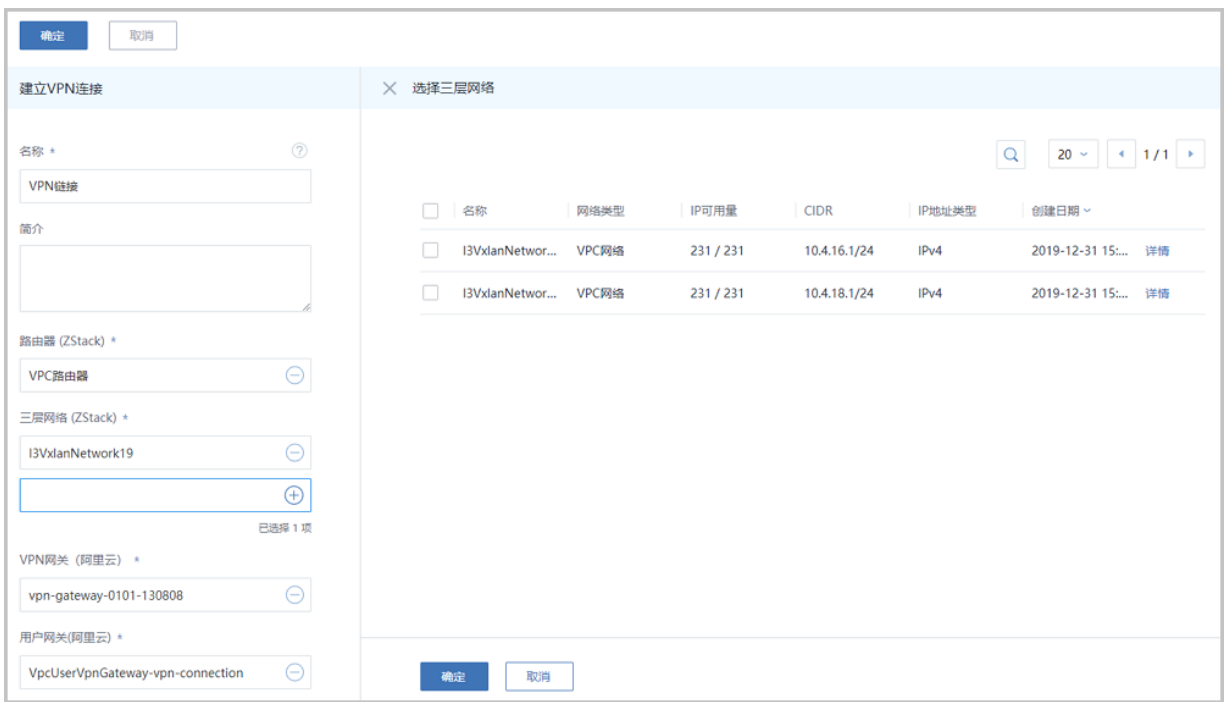

# <span id="page-17-0"></span>**2.8 V2V迁移增强**:**源vCenter平台新增支持5.0、5.1版本**

ZStack以单独的功能模块形式提供V2V迁移服务给用户,针对VMware vCenter->ZStack V2V迁移场景,此前迁移的源vCenter平台版本已支持:5.5、6.0、6.5、6.7,在ZStack 3.8.0中,源vCenter平台新增支持5.0、5.1版本。

### <span id="page-17-1"></span>**2.9 云主机启动顺序新增Network(网络)选项**

在ZStack 3.8.0中,云主机启动顺序新增**Network(网络)**选项,可满足用户从网络启动云主机、 以及通过云主机网络安装操作系统的需求。需要特别注意的是,使用该功能需要用户在云主机所 在二层网络上提供PXE相关网络服务(包括DHCP服务),因此不能启用云平台中对应三层网络 的DHCP服务,如图 *21:* [云主机启动顺序新增](#page-17-3)*Network(*网络*)*选项所示:

### <span id="page-17-3"></span>**图 21: 云主机启动顺序新增Network(网络)选项**

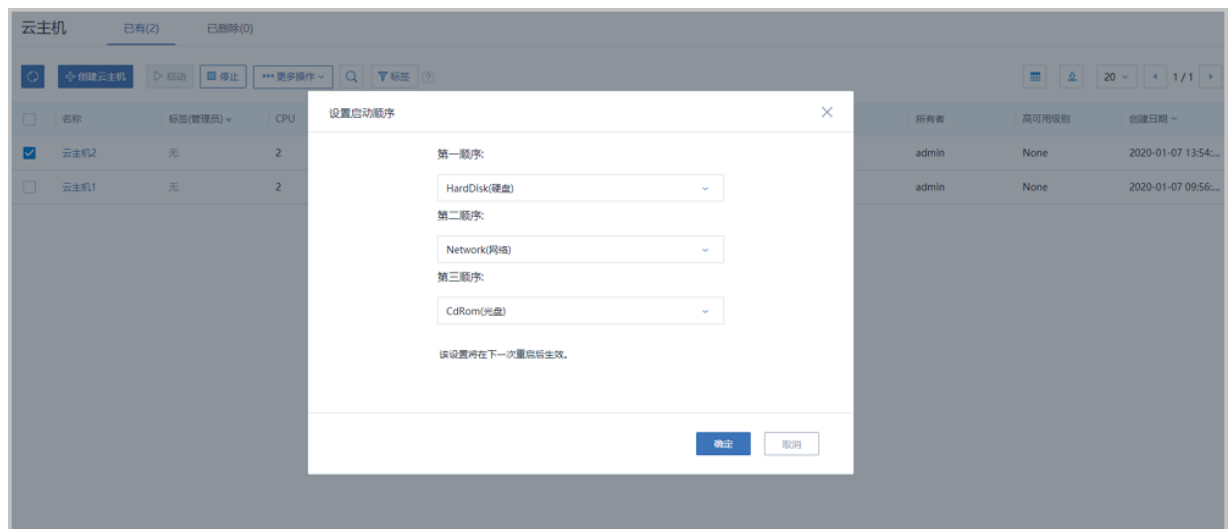

# <span id="page-18-0"></span>**2.10 允许设置禁止云主机**(**包括VPC路由器**)**跨集群触发高可用相 关策略**

在ZStack 3.8.0之前版本中,当云主机高可用策略触发或者云主机所在计算节点进入维护模式 时,ZStack会选择其他合适的计算节点自动恢复(或迁移)该云主机,合适的计算节点可能在当前 集群、甚至跨集群(如果多个集群挂载了相同的三层网络和主存储)。

在ZStack 3.8.0中,ZStack给云主机(包括VPC路由器)增加了一个新设置:粘性策略。该策略开 启后,云主机将限制在策略生效时所在集群内活动,目前适用场景:云主机高可用更换物理机启动 和物理机进入维护模式触发迁移。需要注意的是,当前版本中,该策略只针对云主机自动迁移行为 有影响,其它如:手动热迁移云主机、指定物理机启动云主机、基于动态资源调度(DRS)策略迁移 云主机等均不受影响。与云主机类似,VPC路由器同样支持设置粘性策略,且该策略生效机制基本 一致,如图 *22:* [设置云主机粘性策略按钮](#page-18-1)、图 *23:* [设置云主机粘性策略开关界面所](#page-19-0)示:

### <span id="page-18-1"></span>**图 22: 设置云主机粘性策略按钮**

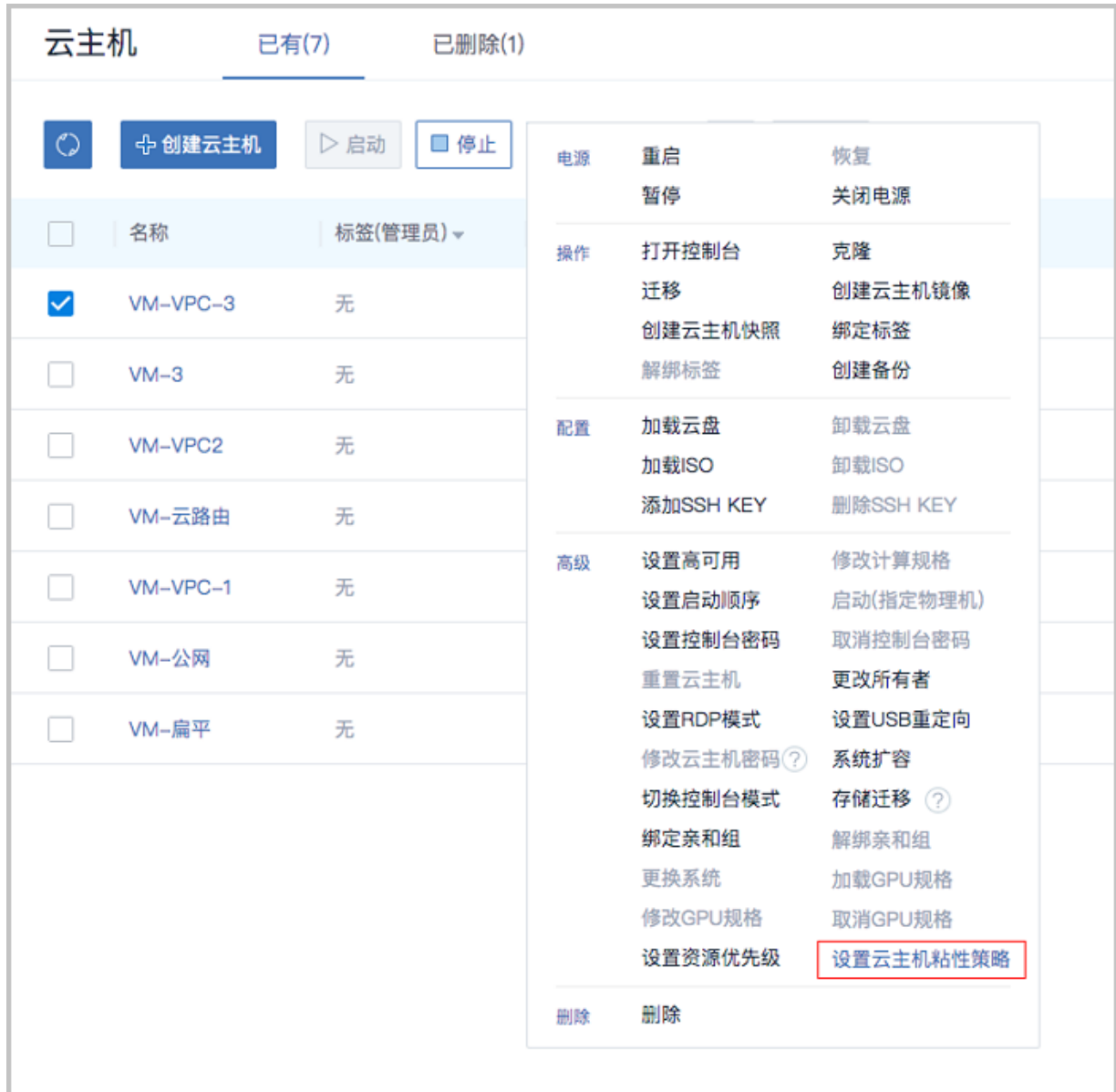

### <span id="page-19-0"></span>**图 23: 设置云主机粘性策略开关界面**

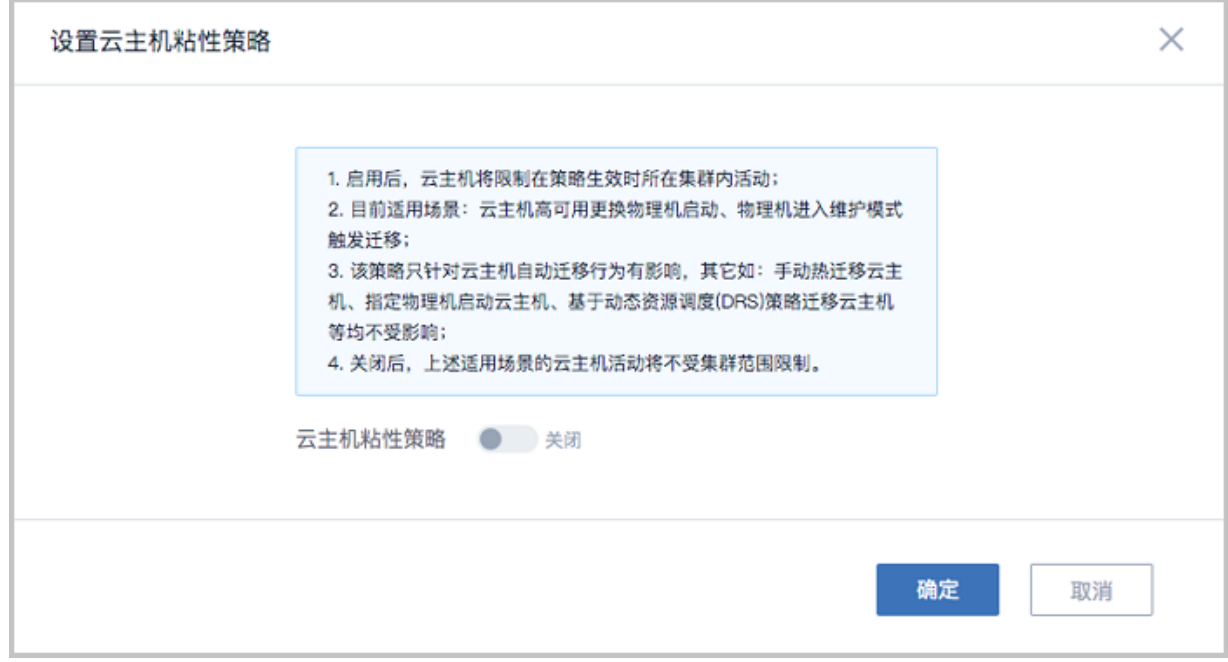

### <span id="page-20-0"></span>**2.11 VPC路由器资源优先级提高**

在ZStack 3.8.0之前版本中,VPC路由器与云主机资源优先级相同。云主机自身具备**正常**和**高**两种 资源优先级。当出现资源竞争时,资源优先级顺序为(从低到高):VPC路由器 = 优先级为**正常**的 云主机 < 优先级为**高**的云主机。资源优先级越高,资源抢夺能力越强。

在ZStack 3.8.0中,系统默认提高VPC路由器的资源优先级,使VPC路由器的资源优先级高于云主 机。当出现资源竞争时,资源优先级顺序为(从低到高):优先级为**正常**的云主机 < 优先级为**高**的 云主机 < VPC路由器。例如,当物理机出现CPU资源竞争时, 较于云主机,VPC路由器具备更高 的CPU资源抢夺能力,系统优先保证VPC路由器的资源使用。

# <span id="page-20-1"></span>**2.12 VPC防火墙增强**

ZStack 3.8.0对VPC防火墙进行以下增强:

**向规则集中添加规则**,**源IP和目的IP支持批量填写固定IP地址/IP范围/**CIDR(**一次性最多允许填 写10条IP条目**)

在ZStack 3.8.0中,向VPC防火墙的规则集中添加规则时,源IP和目的IP的填写灵活性提高,不仅 支持多种IP表达形式同时使用,包括:固定IP地址、IP范围、CIDR,还支持批量填写,一次性最多 允许填写10条IP条目,进一步提升功能易用性。

#### **添加规则可选择是否立即生效**

在ZStack 3.8.0中,用户可自行选择所添加规则是否立即生效。若不勾选,则规则添加后默认为停 用状态,需用户手动启用生效,如图 *24: VPC*[防火墙添加规则](#page-21-1)所示:

#### <span id="page-21-1"></span>**图 24: VPC防火墙添加规则**

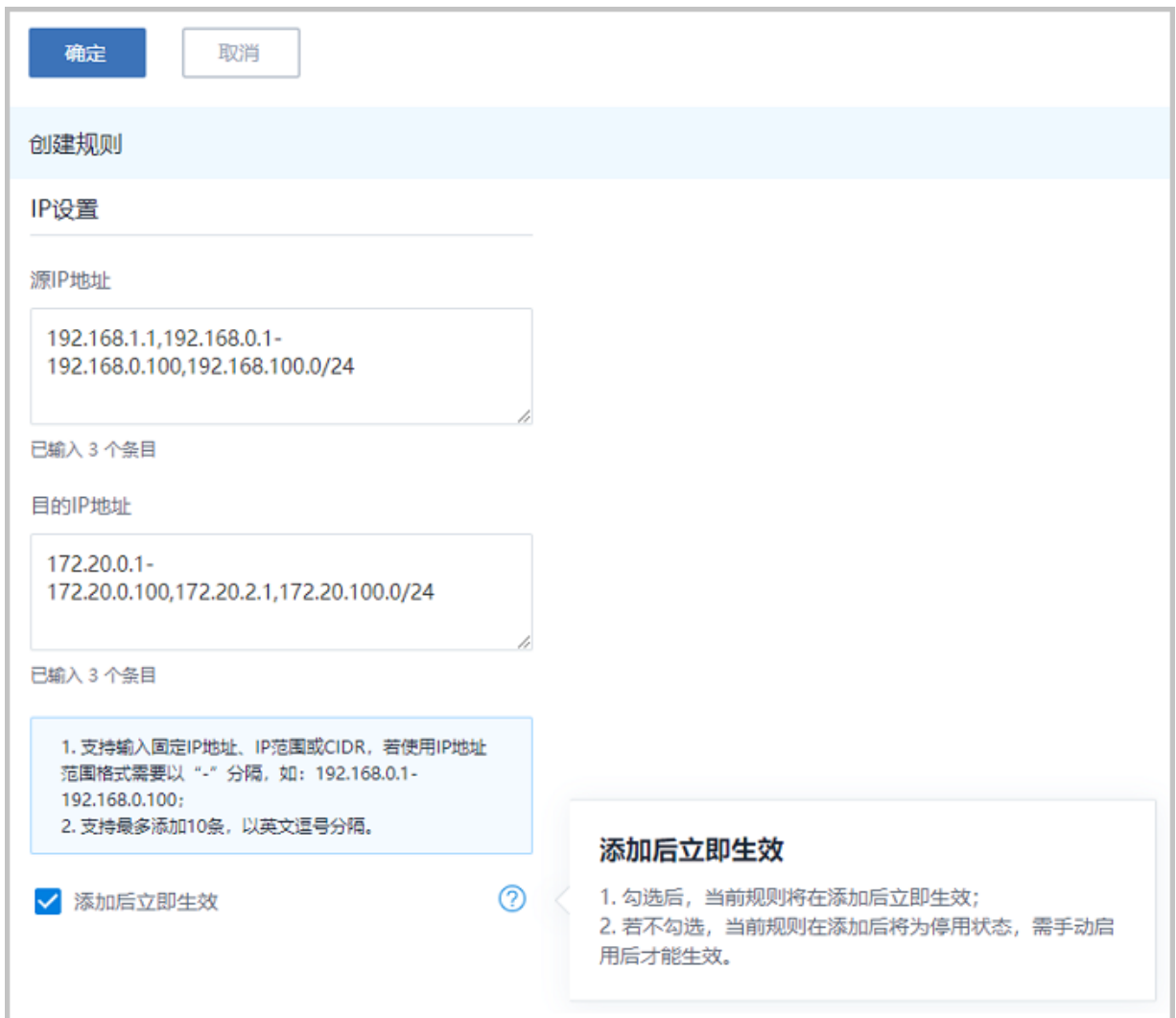

# <span id="page-21-0"></span>**2.13 UI默认语言与当前用户浏览器语言一致**

为了更好满足不同地区用户的语言使用习惯,ZStack 3.8.0支持UI默认语言与当前用户浏览器语言 一致。用户使用当前浏览器首次登录ZStack,UI界面默认语言自动适配,与当前浏览器语言保持一 致。若用户登录ZStack后切换语言,下次登录时UI界面将显示切换后的语言。若ZStack暂不支持当 前浏览器语言,则UI界面默认显示英文。

# <span id="page-22-0"></span>**2.14 全局设置新增禁止同一用户多会话连接开关**

ZStack 3.8.0新增全局设置:禁止同一用户多会话连接开关。该开关打开后,同一用户只能存在一 个登录会话,历史会话将强制退出,如图 *25:* [禁止同一用户多会话连接所](#page-22-2)示:

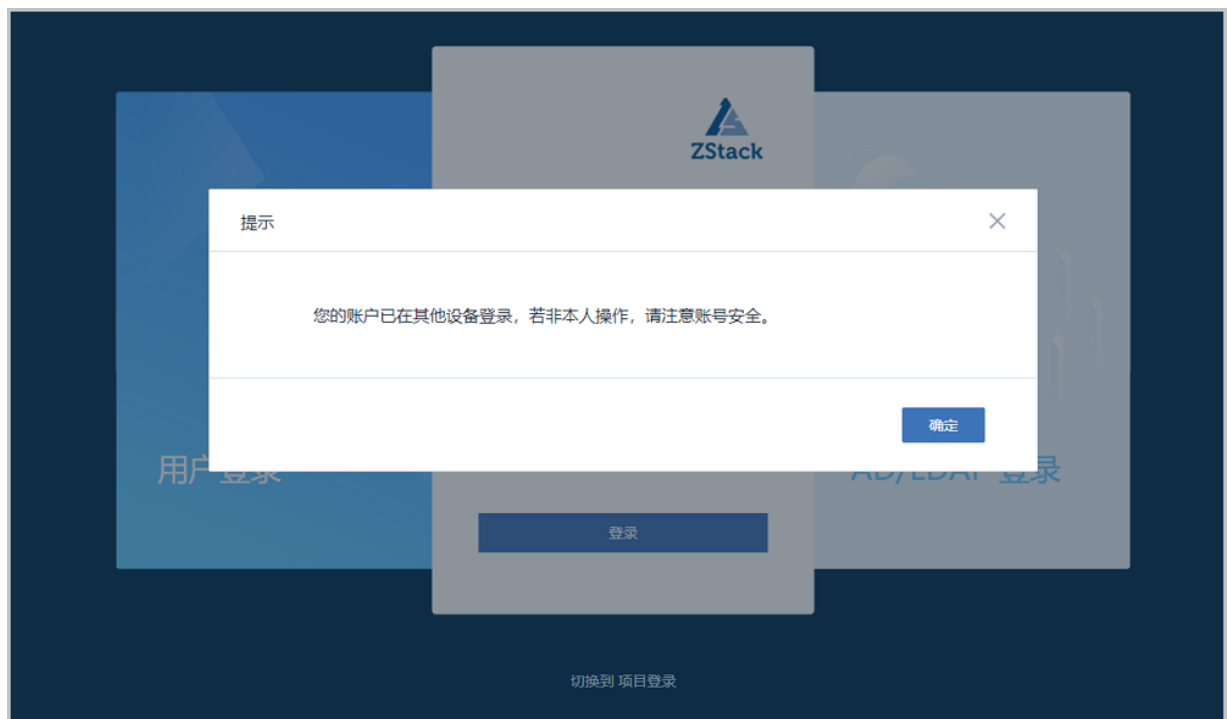

### <span id="page-22-2"></span>**图 25: 禁止同一用户多会话连接**

# <span id="page-22-1"></span>**2.15 计算规格/云盘规格高级参数支持SharedBlock主存储类型**

ZStack支持通过计算规格/云盘规格高级参数配置,实现不同类型磁盘的属性区分。例如,对本 地的高低性能磁盘进行计费区分。此前已支持的主存储类型包括:Ceph、LocalStorage、NFS。 在ZStack 3.8.0中,计算规格/云盘规格高级参数新增支持SharedBlock主存储类型,如图 *26:* [高级参](#page-22-3) 数支持*[SharedBlock](#page-22-3)*主存储类型所示:

### <span id="page-22-3"></span>**图 26: 高级参数支持SharedBlock主存储类型**

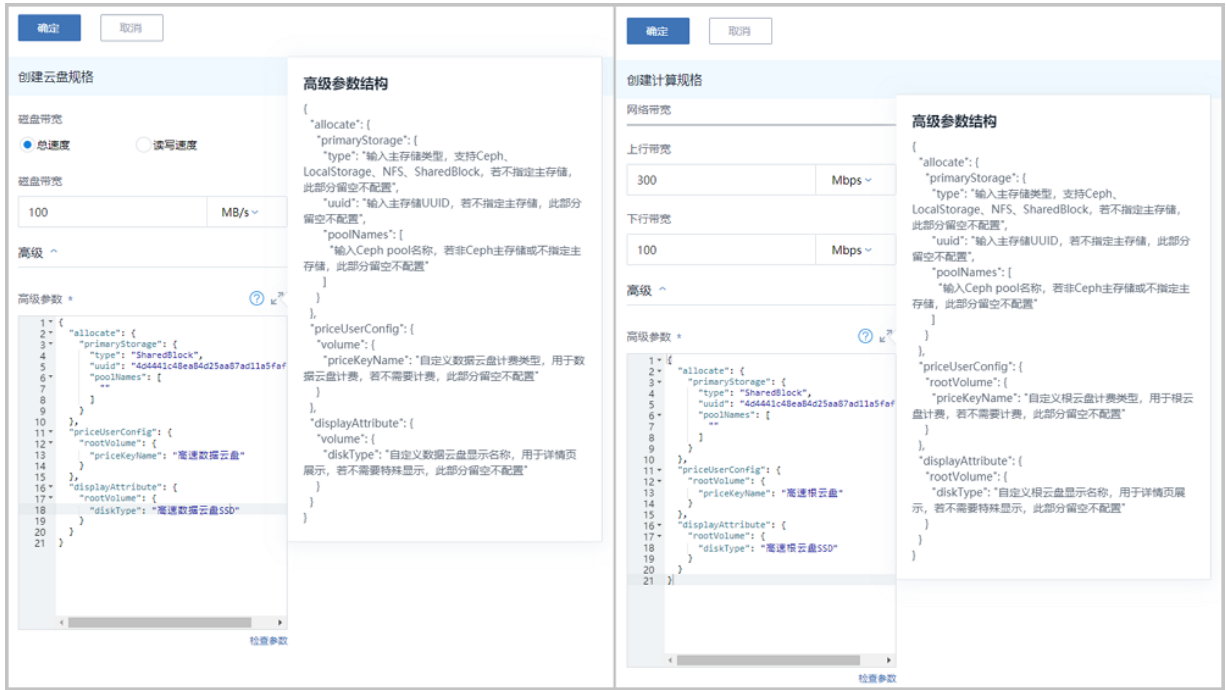

# <span id="page-23-0"></span>**2.16 动态资源调度**DRS(**技术预览**)

ZStack 3.8.0新增支持动态资源调度(DRS),该功能以集群为单位监控物理机CPU或内存负载情 况,根据配置的调度策略给出调度建议,用户可按照调度建议手动迁移云主机,平衡集群负载的同 时有效提高云平台稳定性。该功能为技术预览版,如图 *27:* [动态资源调度](#page-23-1)*DRS(*技术预览*)*、图 *[28:](#page-24-1)* [动态资源调度开关所](#page-24-1)示:

### <span id="page-23-1"></span>**图 27: 动态资源调度DRS(技术预览)**

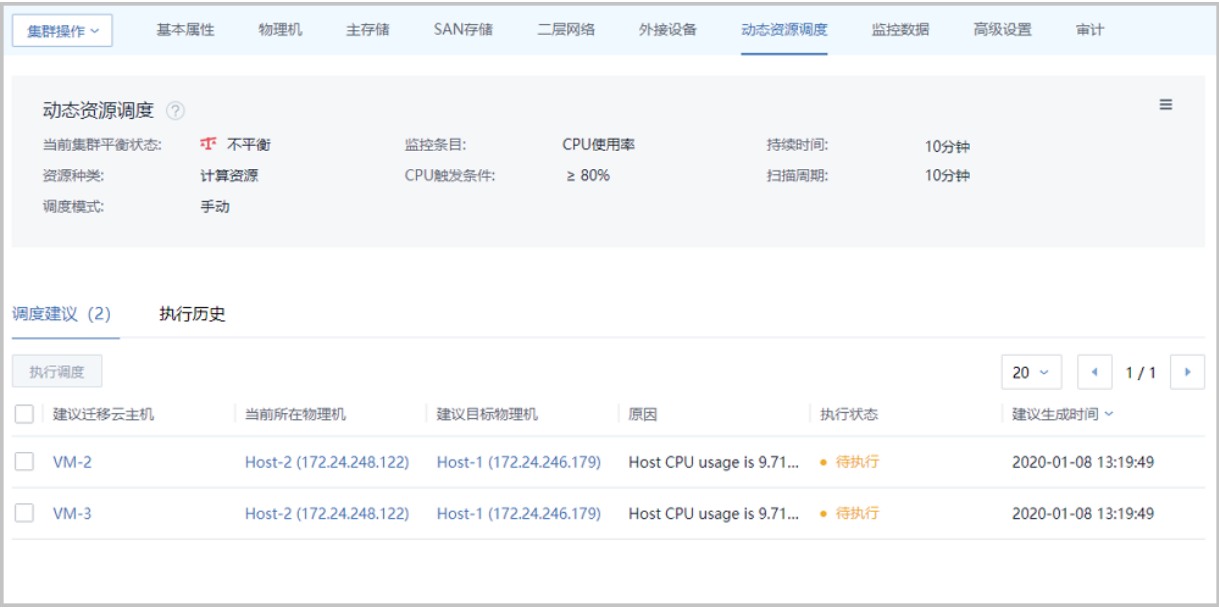

### <span id="page-24-1"></span>**图 28: 动态资源调度开关**

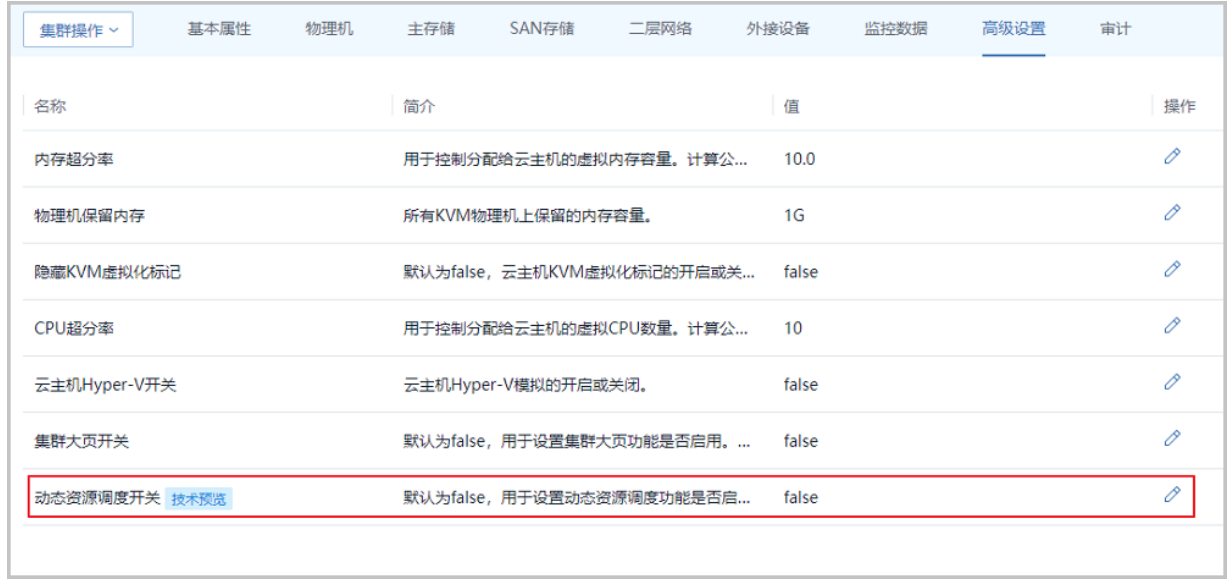

# <span id="page-24-0"></span>**2.17 其它功能和优化**

- 新增多个操作场景进度条、操作助手和帮助文档
- 优化界面交互
- 优化部分业务逻辑

# <span id="page-25-0"></span>**术语表**

# **区域**(Zone)

ZStack中最大的一个资源定义,包括集群、二层网络、主存储等资源。

# **集群**(Cluster)

一个集群是类似物理主机(Host)组成的逻辑组。在同一个集群中的物理主机必须安装相同的操作 系统(虚拟机管理程序,Hypervisor),拥有相同的二层网络连接,可以访问相同的主存储。在实 际的数据中心,一个集群通常对应一个机架(Rack)。

# **管理节点**(Management Node)

安装系统的物理主机,提供UI管理、云平台部署功能。

# **计算节点**(Compute Node)

也称之为物理主机(或物理机),为云主机实例提供计算、网络、存储等资源的物理主机。

# 主存储 ( Primary Storage )

用于存储云主机磁盘文件的存储服务器。支持本地存储、NFS、 Ceph、Shared Mount Point、Shared Block类型。

# **镜像服务器**(Backup Storage)

也称之为备份存储服务器,主要用于保存镜像模板文件。建议单独部署镜像服务器。支 持ImageStore、Sftp(社区版)、Ceph类型。

# **镜像仓库**(Image Store)

镜像服务器的一种类型,可以为正在运行的云主机快速创建镜像,高效管理云主机镜像的版本变迁 以及发布,实现快速上传、下载镜像,镜像快照,以及导出镜像的操作。

# **云主机**(VM Instance)

运行在物理机上的虚拟机实例,具有独立的IP地址,可以访问公共网络,运行应用服务。

# **镜像**(Image)

云主机或云盘使用的镜像模板文件,镜像模板包括系统云盘镜像和数据云盘镜像。

# **云盘**(Volume)

云主机的数据盘,给云主机提供额外的存储空间,共享云盘可挂载到一个或多个云主机共同使用。

# **计算规格** (Instance Offering)

启动云主机涉及到的CPU数量、内存、网络设置等规格定义。

# **云盘规格**(Volume Offering)

创建云盘容量大小的规格定义。

# **二层网络**(L2 Network)

二层网络对应于一个二层广播域,进行二层相关的隔离。一般用物理网络的设备名称标识。

# **三层网络**(L3 Network)

云主机使用的网络配置,包括IP地址范围、网关、DNS等。

# **公有网络**(Public Network)

由因特网信息中心分配的公有IP地址或者可以连接到外部互联网的IP地址。

# **私有网络**(Private Network)

云主机连接和使用的内部网络。

# **L2NoVlanNetwork**

物理主机的网络连接不采用Vlan设置。

# **L2VlanNetwork**

物理主机节点的网络连接采用Vlan设置,Vlan需要在交换机端提前进行设置。

# **VXLAN网络池**(VXLAN **Network** Pool)

VXLAN网络中的 Underlay 网络,一个 VXLAN 网络池可以创建多个 VXLAN Overlay 网络(即 VXLAN 网络),这些 Overlay 网络运行在同一组 Underlay 网络设施上。

# **VXLAN网络**(VXLAN)

使用 VXLAN 协议封装的二层网络,单个 VXLAN 网络需从属于一个大的 VXLAN 网络池,不同 VXLAN 网络间相互二层隔离。

# **云路由**(vRouter)

云路由通过定制的Linux云主机来实现的多种网络服务。

# **安全组**(Security Group)

针对云主机进行第三层网络的防火墙控制,对IP地址、网络包类型或网络包流向等可以设置不同的 安全规则。

# **弹性**IP(EIP)

公有网络接入到私有网络的IP地址。

# **快照**(Snapshot)

某一时间点某一磁盘的数据状态文件。包括手动快照和自动快照两种类型。